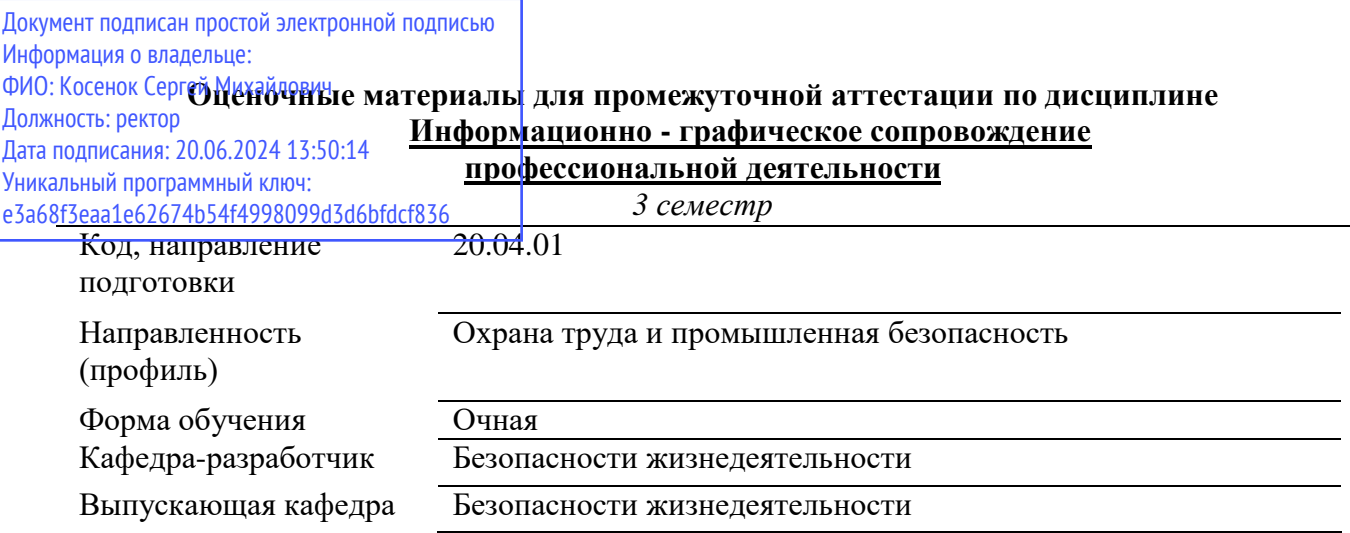

Типовые задания для контрольной работы:

Провести обзор литературы по теме, подготовить презентацию и доклад на тему: о  $\mathbf{1}$ . природе, свойствах, понятии, классификации информации.

Подготовить инфографику по профессиональным вопросам (например, 2.

производственные факторы, средства и системы защиты, правила поведения при чрезвычайных ситуациях, вопросы профессиональной ориентации).

В графическом редакторе выполнить чертеж строительный и оформить его, согласно  $3.$ требований ЕСКД и СПДС.

 $\boldsymbol{\mathcal{A}}$ . Разработать плакат, брошюру средствами инфографики, отражающие следующую информацию: производственные факторы, средства и системы защиты, правила поведения при чрезвычайных ситуациях, вопросы профессиональной ориентации

Типовые вопросы к зачету:

Назначение и функциональные возможности текстового редактора Word.  $1<sub>1</sub>$ 

 $\overline{2}$ . Понятие редактирования. Какие операции относятся к процессу редактирования?

 $\overline{3}$ . Понятие форматирования. Какие из операций относятся к процессу форматирования?

 $\overline{4}$ . Что такое шаблон? Создание. Применение. Назначение.

 $5<sub>1</sub>$ Сохранение документа. Какие возможности доступны при сохранении документа? Установка зашиты.

Форматирование шрифта. Что относится к параметрам Понятие шрифта. 6. форматирования шрифта?

7. Понятие абзаца. Форматирование абзаца. Что относится к параметрам форматирования абзаца? Конкретные приёмы форматирования.

Форматирование страницы. Что относится к параметрам форматирования страницы? 8. Как исключить нумерацию первой страницы документа? Как можно начать нумерацию страниц в документе не с первой страницы? Добавление новых страниц в документ. Отображение на экране нескольких страниц одновременно.

Гиперссылки. Определение. Виды (внутренняя, внешняя). Создание. 9.

 $10<sub>l</sub>$ Приемы работы с документами: КОМПАС-3D.

 $11.$ Интерфейс системы: КОМПАС-3D

Создание и настройка чертежа; основная надпись; формат: КОМПАС-3D  $12<sup>12</sup>$ 

Оглавление. Порядок и способы различные создания. Создание оглавления с  $13.$ применением пользовательских стилей.

Таблицы. Как создать новую таблицу в редакторе Microsoft Word? Что относится к 14. параметрам форматирования таблиц? Добавление строк и столбцов в таблицу. Объединение ячеек. Разворот текста.

15. Редактор формул. Возможности формульного редактора. Создание, изменение, копирование формул и фрагментов формул.

16. Режимы представления документа на экране. Характеристика режимов.

17. Проверка правописания. Запуск режимов проверки. Исправление ошибок.

18. Панель поиска (клавиша F5). Как можно быстро переместиться к нужному месту многостраничного документа? (закладки, гиперссылки).

19. Колонтитулы. Предназначение. Вставка. Изменение. Удаление.

20. Разделы**.** Выделение. Когда следует разбивать документ на разные разделы?

История развития инфографики, особенности, значение, преимущества.

22. Принципы создания инфографики. Типы инфографики.

23. Виды инфографики по формату представления. Виды инфографики по способу представления.

24. Роль текстовой информации в инфографике. Шрифты, правила использования.

25. Роль цвета, колористика. Сервисы для подбора и генерации цветовых сочетаний.